# **HP Storage Operations Manager**

Software Version: 10.01 Windows® and Linux® operating systems

### HP Universal CMDB Integration Guide

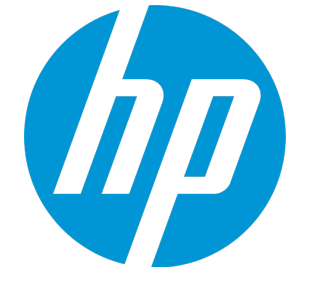

Document Release Date: June 2015 Software Release Date: June 2015

#### **Legal Notices**

#### **Warranty**

The only warranties for HP products and services are setforth in the express warranty statements accompanying such products and services. Nothing herein should be construed as constituting an additional warranty. HP shall not be liable fortechnical or editorial errors or omissions contained herein.

The information contained herein is subiect to change without notice.

#### **Restricted Rights Legend**

Confidential computer software. Valid license from HP required for possession, use or copying. Consistent with FAR 12.211 and 12.212, Commercial Computer Software, Computer Software Documentation, and Technical Data for Commercial Items are licensed to the U.S. Government under vendor's standard commercial license.

#### **Copyright Notice**

© Copyright 2015 Hewlett-Packard Development Company, L.P.

#### **Trademark Notices**

Adobe® is a trademark of Adobe Systems Incorporated.

AMD is a trademark of Advanced Micro Devices, Inc.

© 2012 Google Inc. All rights reserved. Google™ is a trademark of Google Inc.

Intel®, Intel® Itanium®, and Intel® Xeon® are trademarks of Intel Corporation in the U.S. and other countries.

Linux® is the registered trademark of Linus Torvalds in the U.S. and other countries.

Microsoft®, Windows®, and Windows Server® are U.S.registered trademarks of Microsoft Corporation.

Oracle and Java are registered trademarks of Oracle and/orits affiliates.

Red Hat<sup>®</sup> is a registered trademark of Red Hat, Inc. in the United States and other countries.

UNIX® is a registered trademark of The Open Group.

#### **Oracle Technology — Notice of Restricted Rights**

Programs delivered subject to the DOD FAR Supplement are 'commercial computer software' and use, duplication, and disclosure of the programs, including documentation, shall be subject to the licensing restrictions set forth in the applicable Oracle license agreement. Otherwise, programs delivered subject to the Federal Acquisition Regulations are 'restricted computer software' and use, duplication, and disclosure of the programs, including documentation, shall be subjectto the restrictions in FAR 52.227-19, Commercial Computer Software-Restricted Rights (June 1987). Oracle America, Inc., 500 Oracle Parkway, Redwood City, CA 94065.

For the full Oracle license text, see the open source third party license agreements.pdf file in the license-agreements directory in the SOM product download file.

#### **Acknowledgements**

This product includes software developed by the Apache Software Foundation. (http://www.apache.org)

This product includes software developed by the Indiana University Extreme! Lab. (http://www.extreme.indiana.edu)

This product uses the j-Interop library to interoperate with COM servers. (http://www.j-interop.org)

#### **Documentation Updates**

The title page of this document contains the following identifying information:

- Software Version number, which indicates the software version.
- Document Release Date, which changes each time the document is updated.
- <sup>l</sup> Software Release Date, which indicates the release date of this version of the software.

To check for recent updates or to verify that you are using the most recent edition of a document, go to:

**https://softwaresupport.hp.com**

This site requires that you register for an HP Passport and sign in. To register for an HP Passport ID, go to:

**https://hpp12.passport.hp.com/hppcf/createuser.do**

Or click the **the Register**link atthe top of the HP Software Support page.

You will also receive updated or new editions if you subscribe to the appropriate product support service. Contact your HP sales representative for details.

#### **Support**

Visitthe HP Software Support Online web site at: **https://softwaresupport.hp.com**

This web site provides contact information and details about the products, services, and support that HP Software offers.

HP Software online support provides customer self-solve capabilities. It provides a fast and efficient way to access interactive technical supporttools needed to manage your business. As a valued support customer, you can benefit by using the support web site to:

- **.** Search for knowledge documents of interest
- Submit and track support cases and enhancement requests
- Download software patches
- Manage support contracts
- Look up HP support contacts
- **.** Review information about available services
- Enter into discussions with other software customers
- Research and register for software training

Most of the support areas require that you register as an HP Passport user and sign in. Many also require a support contract. To register for an HP Passport ID, go to:

**https://hpp12.passport.hp.com/hppcf/createuser.do**

To find more information about access levels, go to:

#### **https://softwaresupport.hp.com/web/softwaresupport/access-levels**

**HP Software Solutions Now** accesses the HPSW Solution and Integration Portal Web site. This site enables you to explore HP Product Solutions to meet your business needs, includes a full list of Integrations between HP Products, as well as a listing of ITIL Processes. The URL forthis Web site is **http://h20230.www2.hp.com/sc/solutions/index.jsp**

# **HP SOM–HP UCMDB Integration**

Integration involves synchronizing devices, topology, and the hierarchy of a customer storage infrastructure in the HP Universal CMDB (UCMDB). This enables Change Management and Impact Analysis across all business services mapped in UCMDB from a storage point of view.

Storage Operations Manager (SOM) communicates with UCMDB using Rest APIs via HTTPS protocols.

When you activate the SOM integration, HTTPS protocols retrieve data and saves CIs to UCMDB. Users can then view SOM storage infrastructure in UCMDB.

The data includes information on storage arrays, fibre channel switches, hosts (servers), storage fabrics, logical volumes, host bus adapters, storage controllers, and fibre channel ports. Integration also synchronizes physical relationships between the hardware, and logical relationships between logical volumes, storage pools, storage fabrics, and hardware devices.

### **Installing the Integration**

The SOM-UCMDB integration is delivered as the HP\_SOM\_Integration.zip file.

- 1. Install HP\_SOM\_Integration.zip from Administration > PackageManager.
- 2. Click **Deploy packages to server (from local disk)**.
- 3. In the pop up window, click the + to add a new package.
- 4. Select the path to the HP\_SOM\_Integration.zip package, and then click **Deploy**.

## **Enabling the Integration**

This task includes the steps to perform SOM-UCMDB integration.

This integration uses an external JAR and runs in a separate Java virtual machine (JVM) than other UCMDB integrations.

#### **Basic Setup**

- 1. In data flow management choose data flow probe setup.
	- a. In the UCMDB system services, the UCMDB Probe service must be up and the UCMDB Integration Service must be down.
- 2. In the domains and probes file tree, click the probe you want to use under data flow probes.
- 3. Under Ranges, click the **\* New** icon to create a new range and enter SOM server details.
- 4. Click OK to create the range. You can create more than one range on this page.
- 5. Expand the credentials file in the file tree to see protocols. a. Choose WMI protocol for SOM servers running Windows.
	- b. Choose SSH protocol for SOM servers running Linux.
- 6. Click the **\*** New icon in the protocol window to set protocol parameters.
	- a. Click edit next to network scope.
	- b. Select the selected range button, then click the **\* New** icon to create a new range. Fill in the SOM server information then click OK to add the network scope.
	- c. Enter the SOM server log in credentials.
	- d. Click OK to save the protocol.
- 7. Select the HTTP Protocol, then the **\* New** icon to set protocol parameters.
	- Follow the same setup procedure as WMI and SSH above.
	- $\blacksquare$  The user name must be part of the web services client role. To view what role the user belongs to, in the SOM console go to Configurations > Security > User Account Mappings.
	- The timeout must be set to a minimum of 60,000 msec. (60 seconds)
	- **n** Trust store information is optional.
- 8. In universal discovery, choose the discovery modules (jobs) tab. In the file tree, expand network infrastructure and then basic.
- a. Right click one of the ICMP discovery jobs and choose activate.
- b. Expand Host Connection in the file tree
	- For SOM servers running the windows operating system, right click host connection by WMI and choose activate.
	- For SOM servers running Linux operating system, right click host connection by shell and choose activate.
- 9. In integration jobs, right click the job that was created and select run all-data sync to perform the job.

#### **Create the Integration**

1. Add the SOM server IP address to the Data Flow Probe IP ranges.

Go to Data Flow Management -> Data Flow Probe Setup. Choose the probe corresponding to the UCMDB server.

- 2. Enter user name and password credentials to access SOM from UCMDB. Certificate based authentication is optional.
- 3. Create a new Integration Point.
	- a. In the integration studio, click the  $*$  **New** icon to create a new integration.
	- b. Set Integration Properties.
		- i. Click the 3 dots next to the adapter field to select an adapter.

"HP SOM Integration" for SOM 10.01

c. Set adapter properties under the integration properties.

For more information, see "Adapter [Properties"](#page-6-0) on the next page

- i. Set the credentials ID to the HTTPS protocol credential. This is the only option supported for SOM 10.01.
- ii. Select the data flow probe from the drop down menu.
- iii. Click the cube next to the trigger CI instance field and choose a CI. The CI should be set to the IP of the SOM server.
- 4. Run the integration created in step 3.

**Note:** For information about running integration jobs, see "Integration Studio" in the *HP Universal CMDB Data Flow Management Guide*.

#### **Optional Configuration**

For large SOM data sets, adjust the appilog.agent.local.max.worker.runtime value in the <*DataFlowProbe Installation folder*>/conf/

DataFlowProbe.properties file to match your environment. For example, with a SOM data set of approximately 15,000 elements, setting the argument to 3600000 resulted in acceptable behavior.

<span id="page-6-0"></span>After modifying the dataflowprobe.properties file, restart the DataFlowProbe service.

# **Adapter Properties**

This job runs queries against Oracle materialized views that are installed and maintained by SOM in the Oracle database. The job uses a database CI as the trigger.

A switch or server in SOM inherits from a Node CIT in UCMDB based on the following adapter properties:

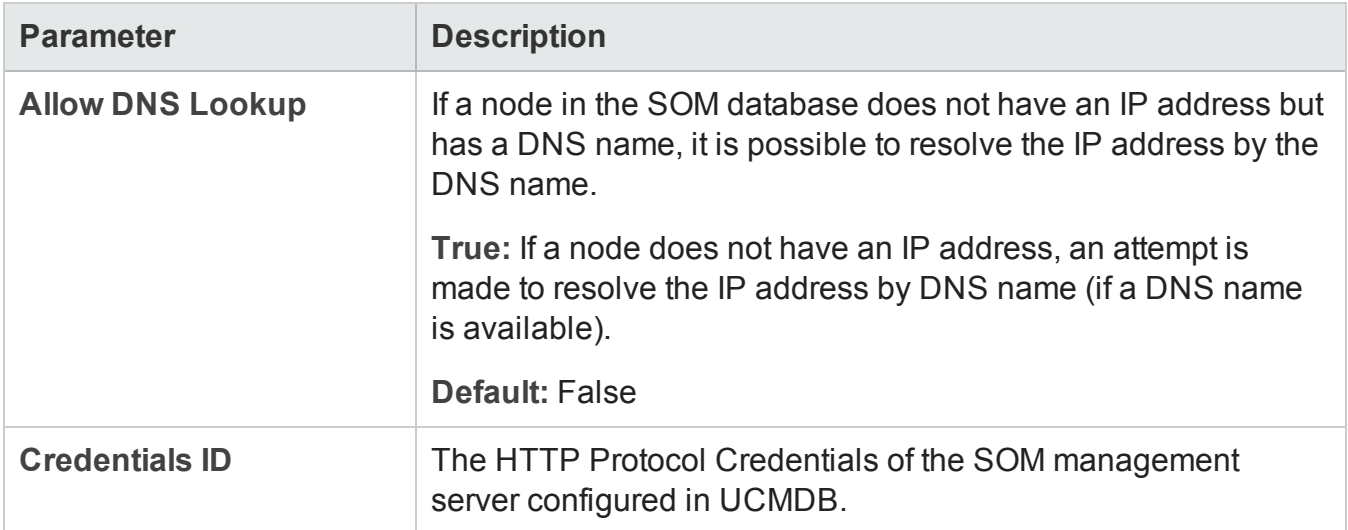

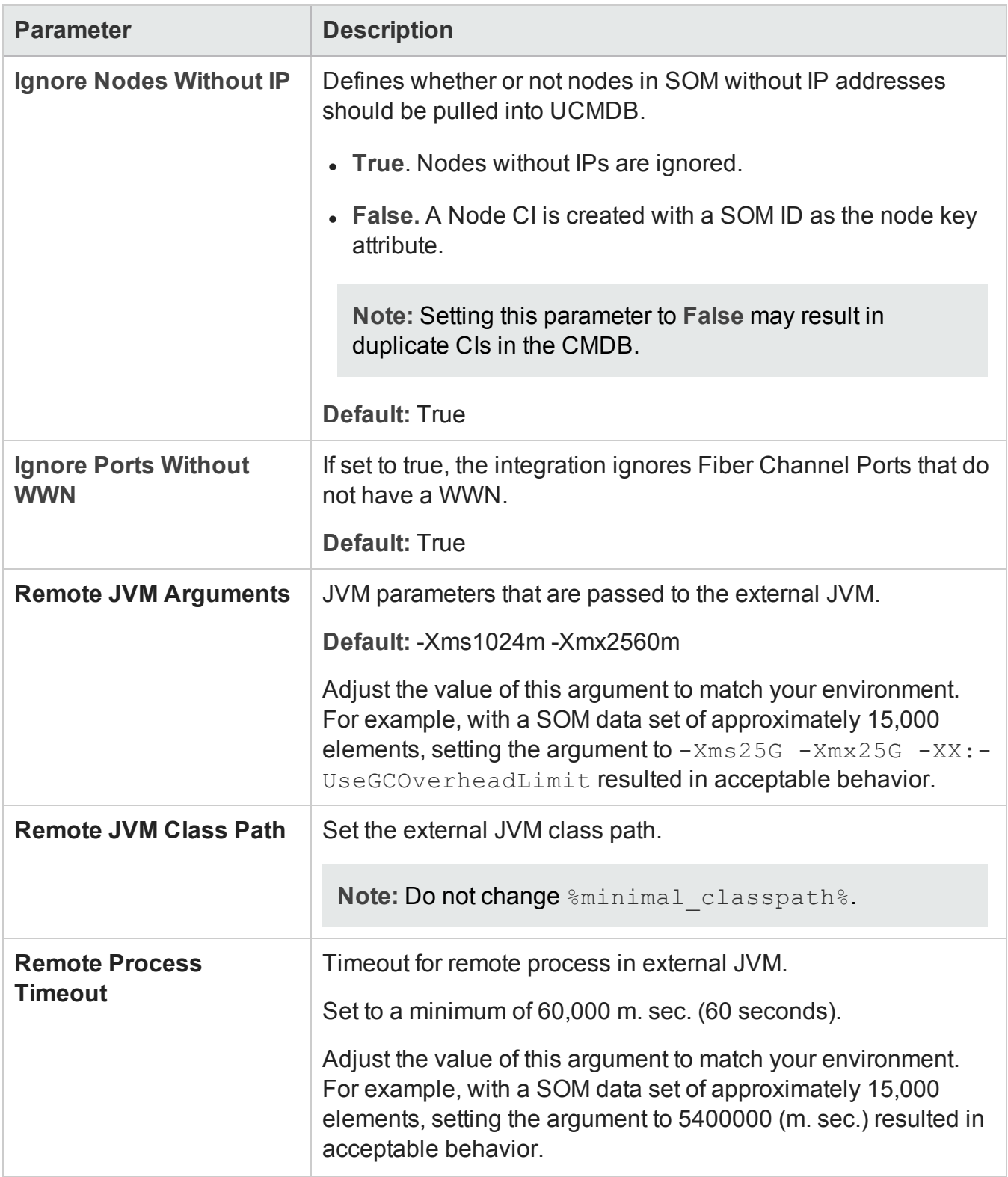

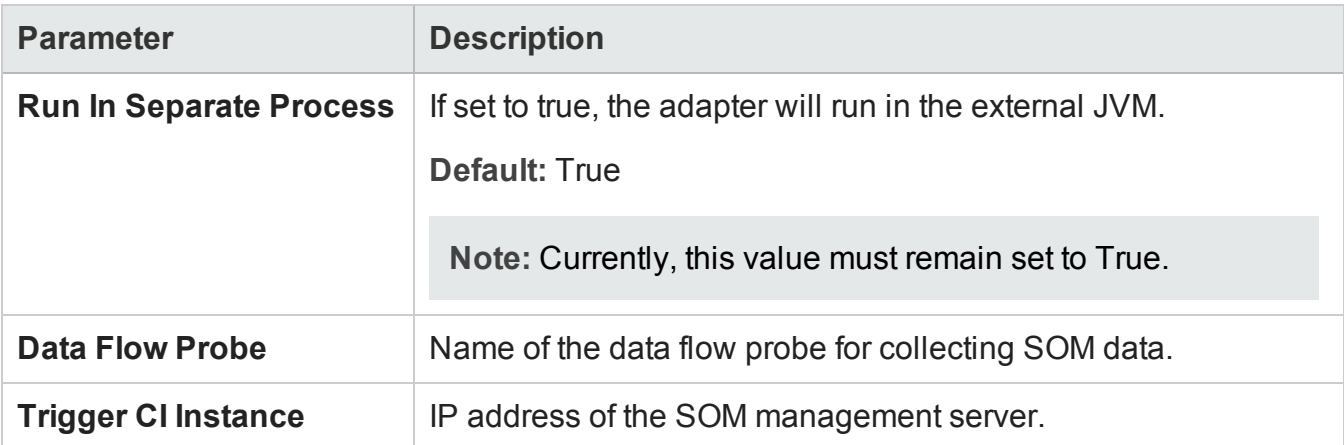

# **Discovered CITs and Relationships**

This section describes SOM storage entities in UCMDB:

- <sup>l</sup> **Fibre Channel Connect**. Represents a fibre channel connection between fibre channel ports.
- <sup>l</sup> **Fibre Channel Port**. Has change monitoring enabled on parameters such as state, status, WWN, and trunked state. Since a Fibre Channel Port is a physical port on a switch, it inherits from the Physical Port CIT under the NodeElement Resource CIT.
- <sup>l</sup> **Fibre Channel Switch**. Falls under the Node CIT because SOM maintains an IP address for each switch. Parameters such as status, state, total/free/available ports, and version are change monitore
- <sup>l</sup> **Logical Volume**. Represents volumes on storage arrays with change monitoring on availability, total/free/available space, and storage capabilities.
- **Storage Array.** Represents a storage array with change monitoring on details such as serial number, version, and status. Since a storage array may not have a discoverable IP address, it inherits from the Network Device CIT.
- <sup>l</sup> **Storage Fabric**. Inherits from the Network Resource CIT and represents a storage fabric. This CIT has no change monitoring enabled.
- **. Storage Processor.** Represents other storage devices such as SCSI controllers, and inherits from the Host Resource CIT. A Storage Processor CIT monitors change on parameters such as state, status, version, WWN, roles, power management, and serial number.
- **Storage Pool.** Storage Pool information is also collected from each storage array using the query below.

Results from this query populate a map as shown below:

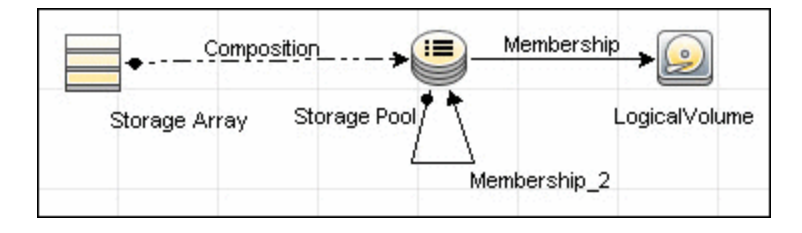

#### **Node Details**

SOM maintains information on Operating Systems, IP address, and DNS name on each host. DFM uses this information to create Node CIs (UNIX or Windows) and IpAddress CIs.

Since UCMDB uses the IP address of a node as part of its primary key, DFM attempts to use the IP address from SOM for this purpose. If an IP address is not available, DFM then attempts to resolve the hosts IP address using a DNS name. If neither an IP address nor a DNS name is available, DFM ignores the host (see "Adapter [Properties"](#page-6-0) on page 7.)

Results from these queries populate a map as shown below:

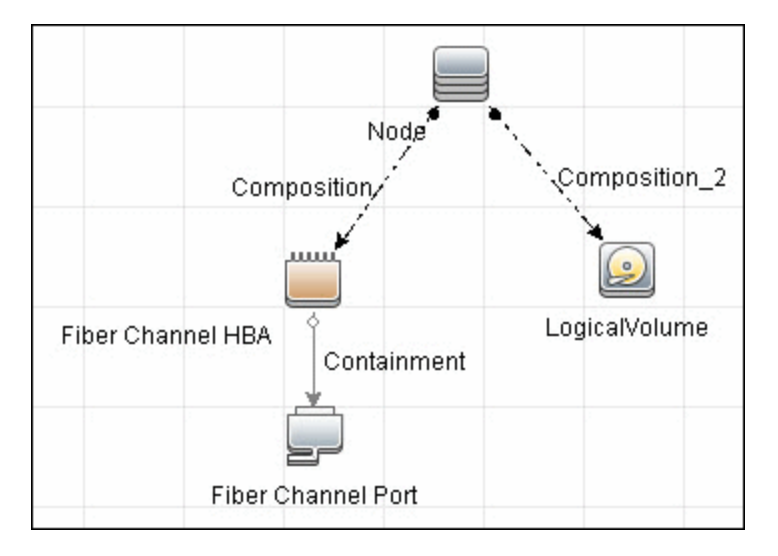

## **SAN Topology**

SAN Topology consists of the Fibre Channel network topology and includes (fibre channel) connections between Fibre Channel Switches, Hosts, and Storage Arrays. SOM maintains a list of WWNs that each Fibre Channel Port connects to, and this package uses this list of WWNs to establish Fibre Channel Connection links.

Results from these queries populate a map as shown below:

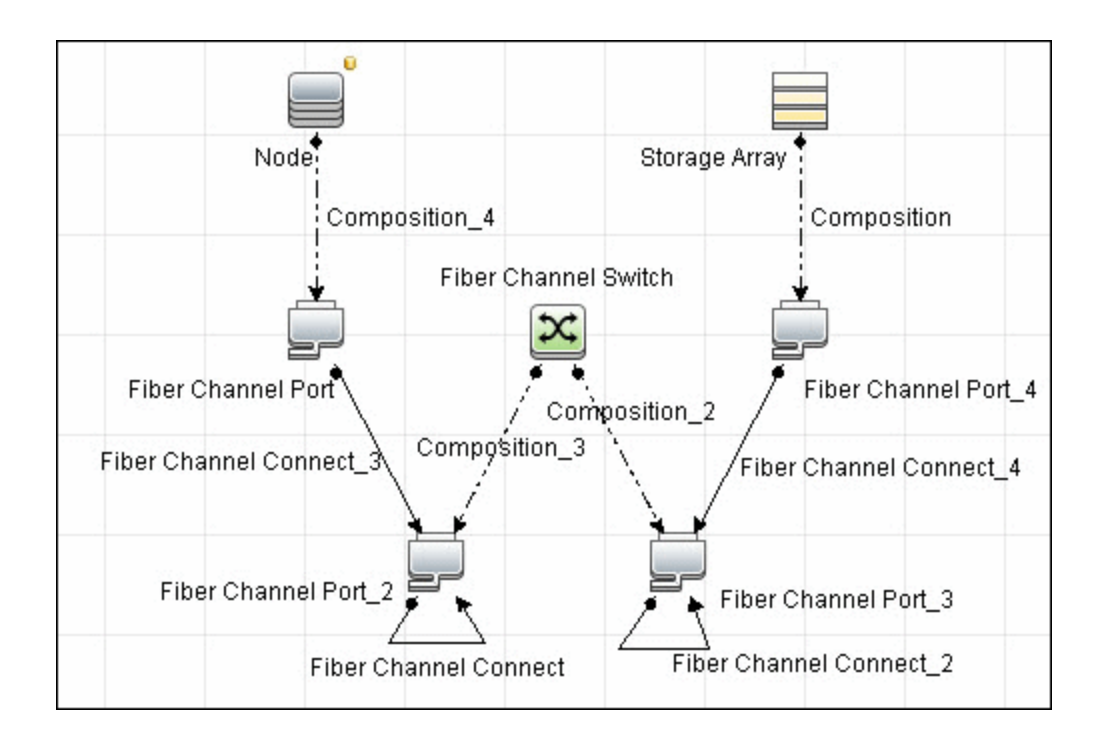

### **Storage Topology**

Storage topology consists of relationships between Logical Volumes on a host and Logical Volumes on a Storage Array. DFM uses multiple tables to identify this relationship as shown in the query below. This view is a summary of all of the above information.

Results from these queries populate a map as shown below:

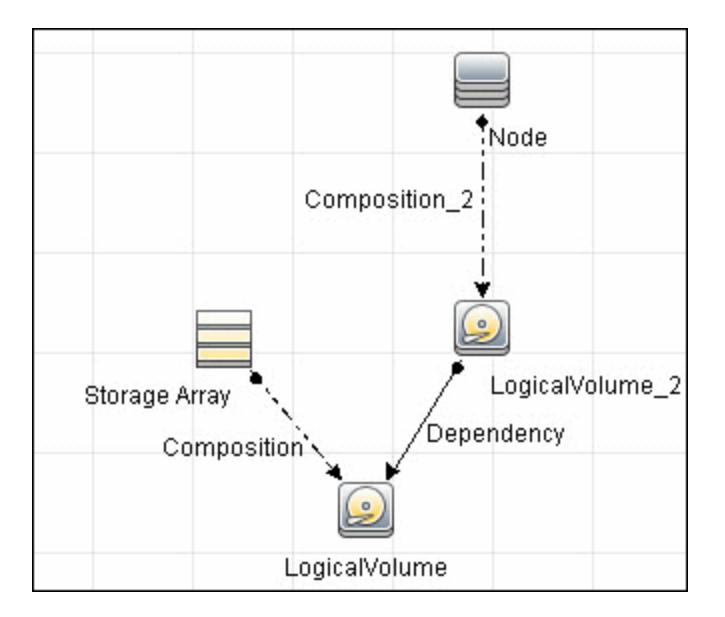

# **Views**

The SOM package contains views that display common storage topologies. These are basic views that can be customized to suit the integrated SOM applications.

### **Storage Array Details**

This view shows a Storage Array and its components including Logical Volumes, HBAs, Storage Processors, and Fibre Channel Ports. The view shows each component under its container Storage Array and groups Logical Volumes by CI Type.

Storage Array does not require all components in this view to be functional. Composition links stemming from the Storage Array have a cardinality of zero-to-many. The view may show Storage Arrays even when there are no Logical Volumes or Storage Processors.

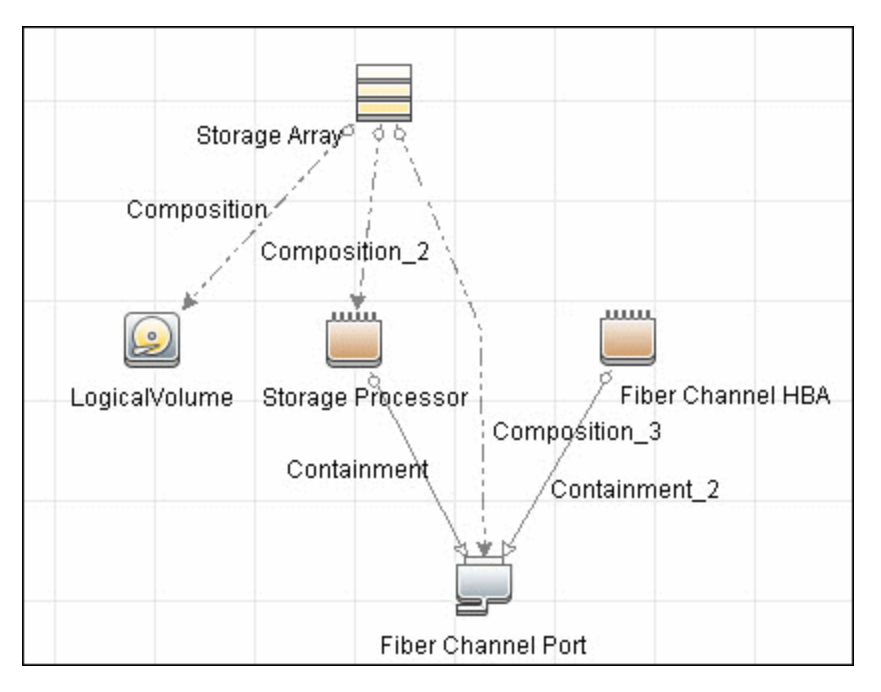

### **FC Switch Details**

This view shows a Fibre Channel Switch and all connected Fibre Channel Ports.

#### HP Universal CMDB Integration Guide HP SOM–HP UCMDB Integration

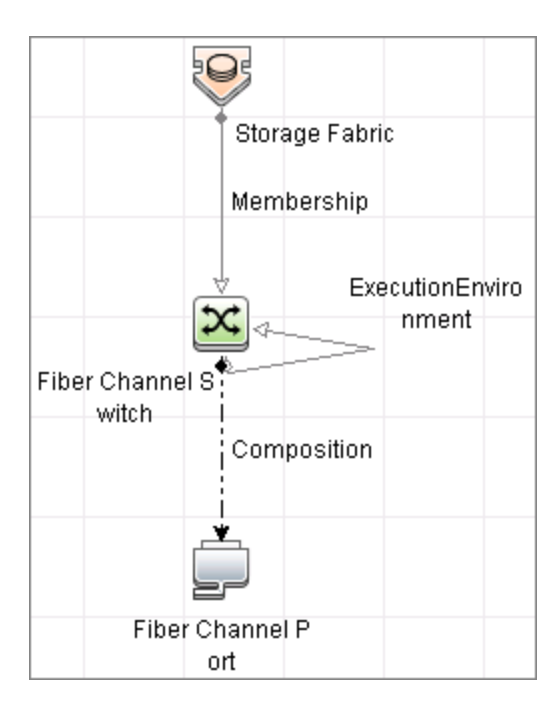

#### **FC Switch Virtualization**

FC Switch Virtualization consists of a physical switch or chassis, partitioned into multiple logical switches. Unlike Ethernet virtualization, physical ports are not shared among multiple virtual switches. Rather, each virtual switch is assigned one or more dedicated physical ports that are managed independently by the logical switches.

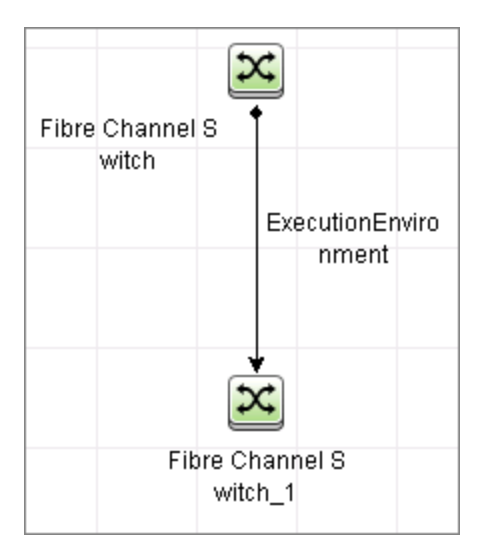

#### **Storage Pool Details**

This view shows Storage Pools with associated Storage Arrays and Logical Volumes.

HP Universal CMDB Integration Guide HP SOM–HP UCMDB Integration

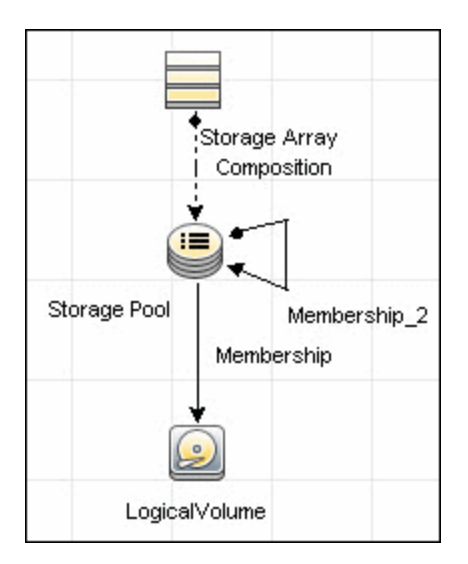

### **Host Storage Details**

This view shows only Hosts that contain a Fibre Channel HBA or a Logical Volume. This keeps the view storage-specific and prevents hosts discovered by other DFM jobs from being included in the view.

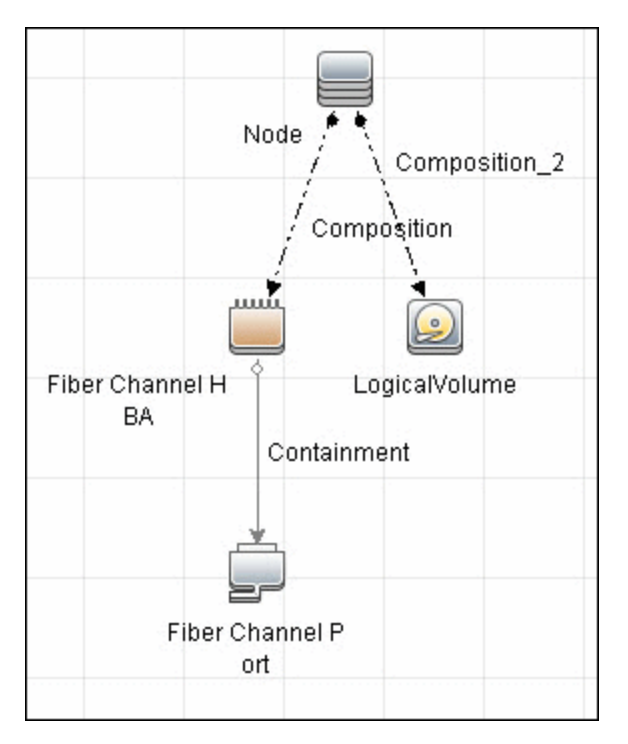

### **SAN External Storage**

External storage configuration consists of a storage array presenting a logical volume that, in reality, belongs to another storage array. This is typically used in configurations where high-end, more expensive, front-end arrays present volumes from back-end, cheaper, storage to servers. The goal of this type of virtualization is to virtualize multiple disk arrays from different vendors, scattered over the network, into a single monolithic storage device that can be managed uniformly.

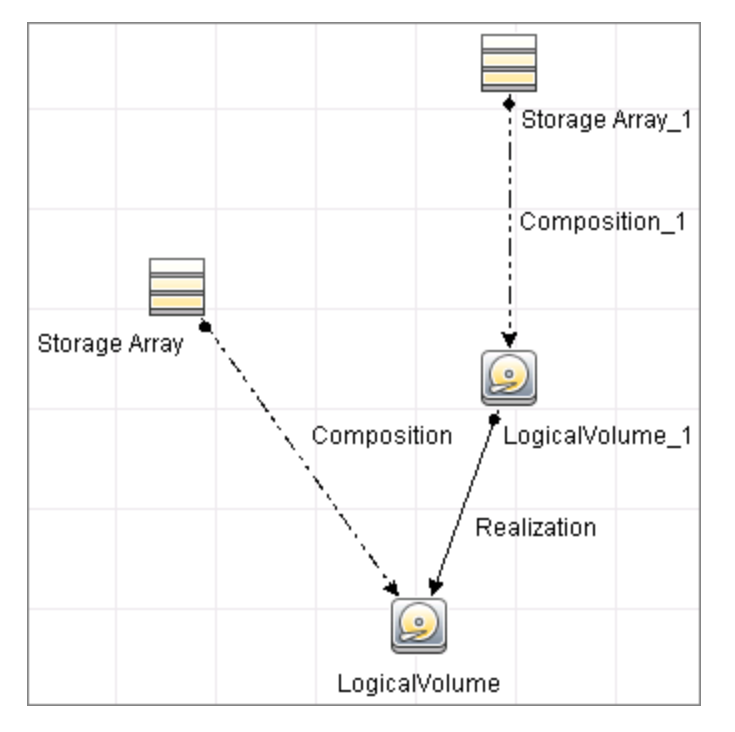

#### **SAN Topology**

This view maps physical connections between Storage Arrays, Fibre Channel Switches, and Hosts. The view shows Fibre Channel Ports below their containers. The view groups the Fibre Channel Connect relationship CIT to prevent multiple relationships between the same nodes from appearing in the top layer.

#### HP Universal CMDB Integration Guide HP SOM–HP UCMDB Integration

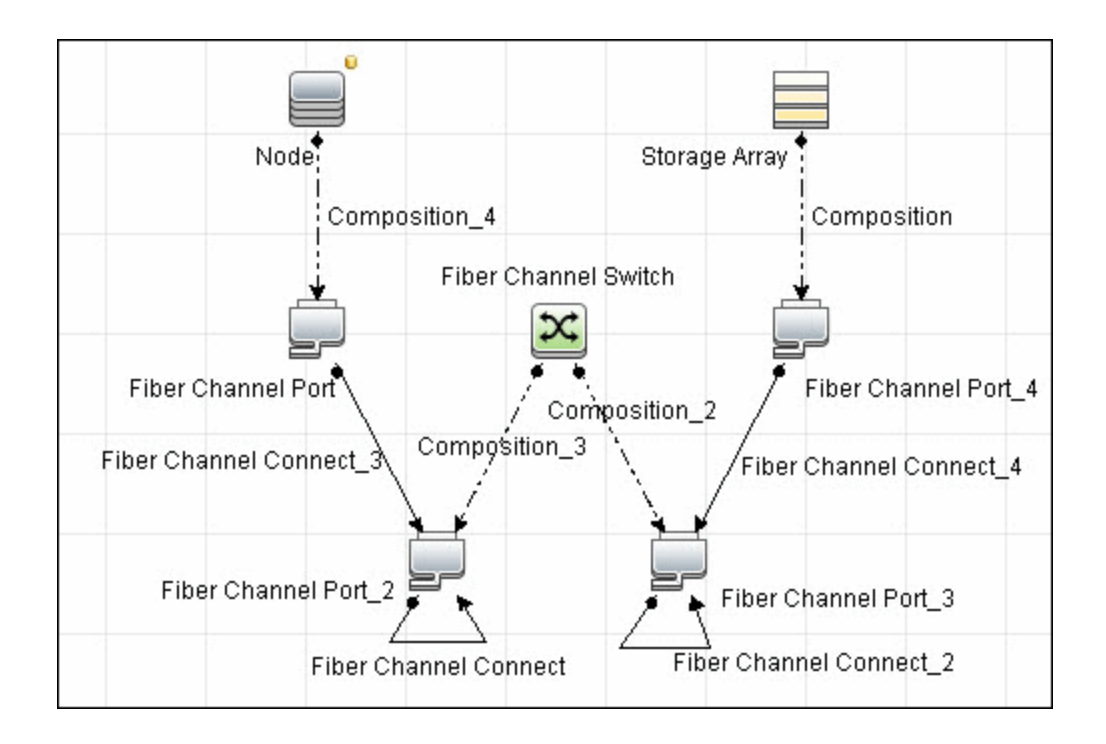

#### **Storage Topology**

This view maps logical dependencies between Logical Volumes on Hosts and Logical Volumes on Storage Arrays. There is no folding in this view.

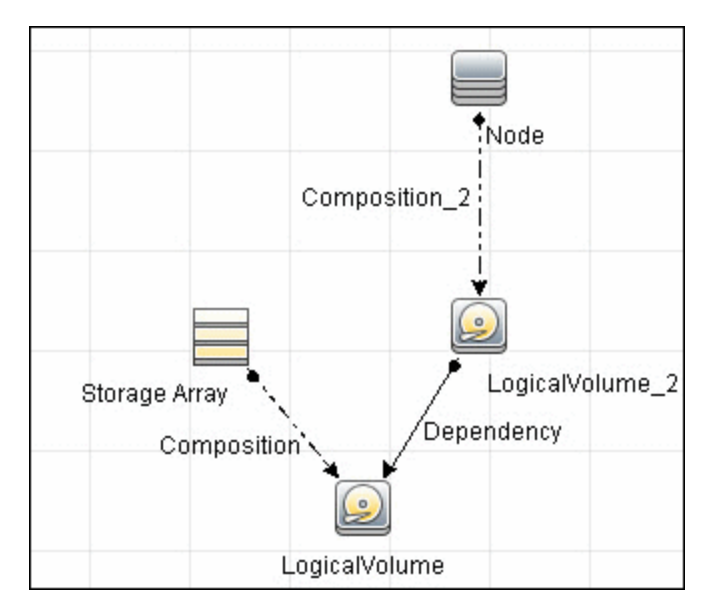

# **FC Port to FC Port**

This rule propagates events on a Fibre Channel Port to another connected Channel Port.

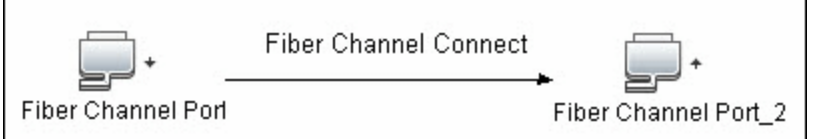

**Example of HBA crashing on a Storage Array:**

- The event propagates from the HBA to the Storage Array and the Logical Volumes on the Array because of the Storage Devices to Storage Array rule.
- The impact analysis event on the Logical Volume then propagates to other dependent Logical Volumes through the Logical Volume to Logical Volume rule.
- Hosts using those dependent Logical volumes see the event next because of the Host Devices to Host rule.
- Depending on business needs, you define impact analysis rules to propagate events from these hosts to applications, business services, lines of business, and so on. This enables end-to-end mapping and impact analysis using UCMDB.

## **Impact Analysis Rules**

This package contains basic impact analysis rules to enable impact analysis and root cause analysis in UCMDB. These impact analysis rules are templates for more complex rules that you can define based on business needs.

All impact analysis rules fully propagate both Change and Operation events. For details on impact analysis, see "Impact Analysis Manager Page" and "Impact Analysis Manager Overview" in the *HP Universal CMDB Modeling Guide*.

**Note:** Impact analysis events are not propagated to Fibre Channel Ports for performance reasons.

### **FC Port to FC Port**

This impact analysis rule propagates events between related fiber channel ports.

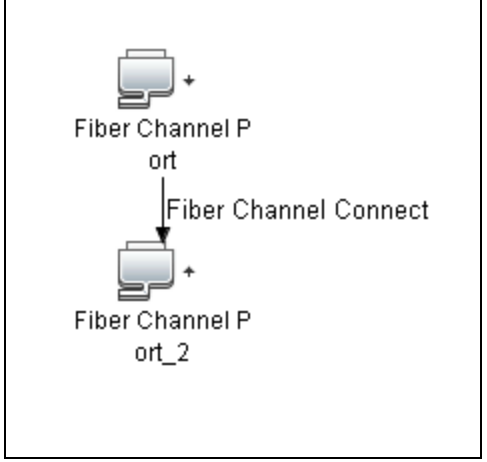

#### **FC Switch Devices to FC Switch**

This impact analysis rule propagates events from a Fibre Channel Port to and from a Switch. The event is also propagated to the associated Storage Fabric.

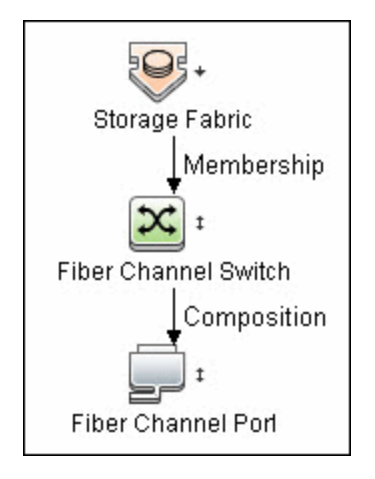

#### **Host Devices to Host**

This impact analysis rule propagates events between Fibre Channel HBAs and Hosts, and Logical Volumes on the Host.

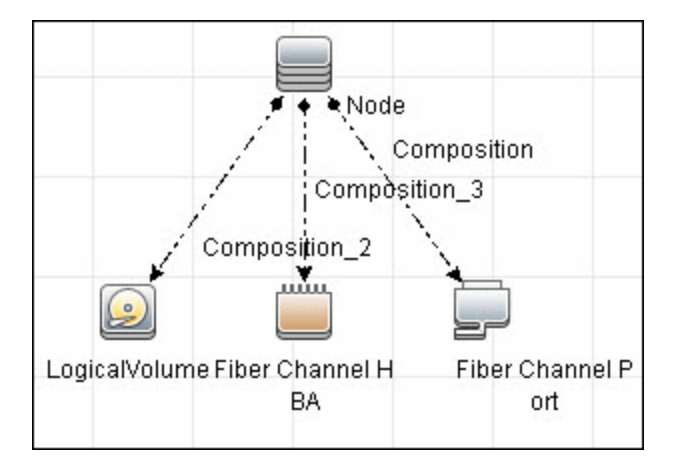

### **Logical Volume to Logical Volume**

This impact analysis rule propagates events on a Logical Volume contained in a Storage Array to the dependent Logical Volume on the Host.

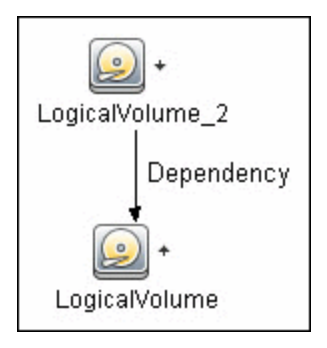

#### **Storage Array Devices to Storage Array**

This impact analysis rule propagates events between Logical Volumes, Storage Processors, Fibre Channel HBAs, and Storage Arrays.

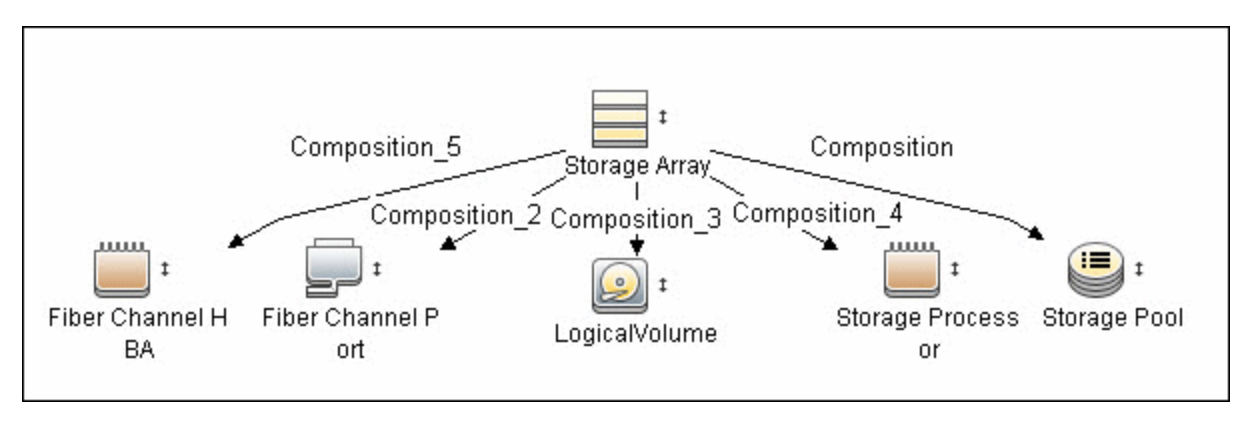

# <span id="page-19-0"></span>**Reports**

The SOM package contains basic reports that can be customized to suit the integrated SOM applications.

In addition to the system reports, Change Monitoring and Asset Data parameters are set on each CIT in this package, to enable Change and Asset Reports in Universal CMDB. For details see ["Reports"](#page-19-0) [above](#page-19-0), ["Reports"](#page-19-0) above, ["Reports"](#page-19-0) above, and ["Reports"](#page-19-0) above.

### **Storage Array Configuration**

This report shows detailed information on Storage Arrays and its sub-components including Fibre Channel Ports, Fibre Channel Arrays, and Storage Processors. The report lists Storage Arrays with sub-components as children of the Array.

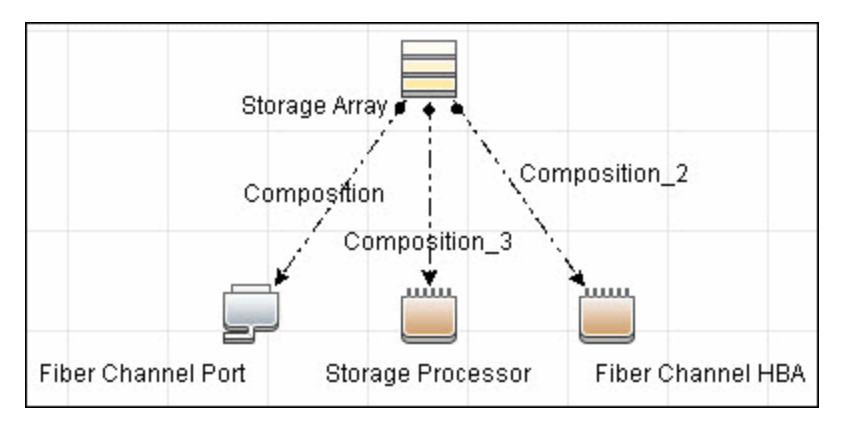

## **Host Configuration**

This report shows detailed information on hosts that contain one or more Fibre Channel HBAs, Fibre Channel Ports, or Logical volumes. The report lists hosts with sub-components as children of the host.

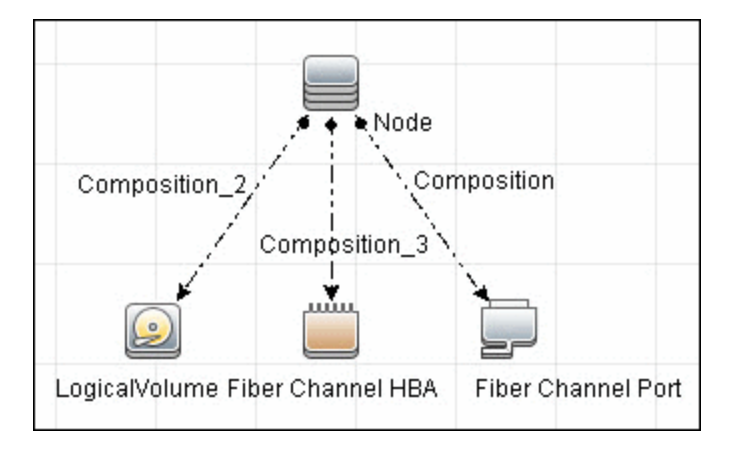

#### **Storage Array Dependency**

This report maps dependencies on a Storage Array. The report also displays information on switches connected to it.

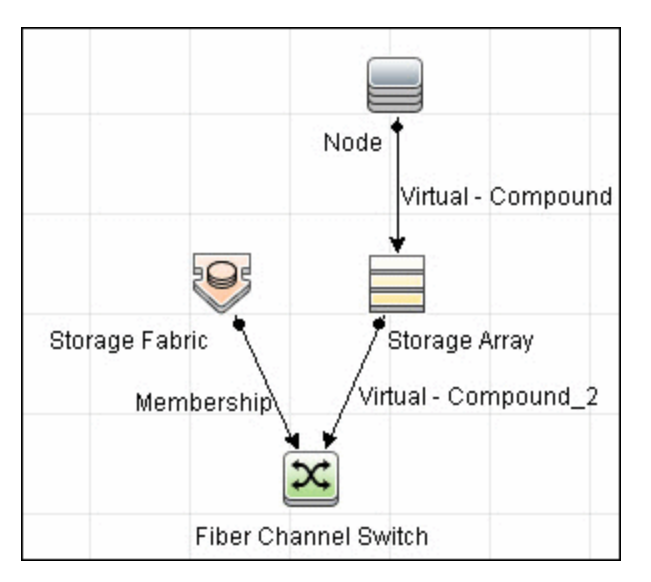

### **Host Storage Dependency**

This report shows detailed information on storage infrastructure dependencies of a Host. The report lists hosts and dependent components.

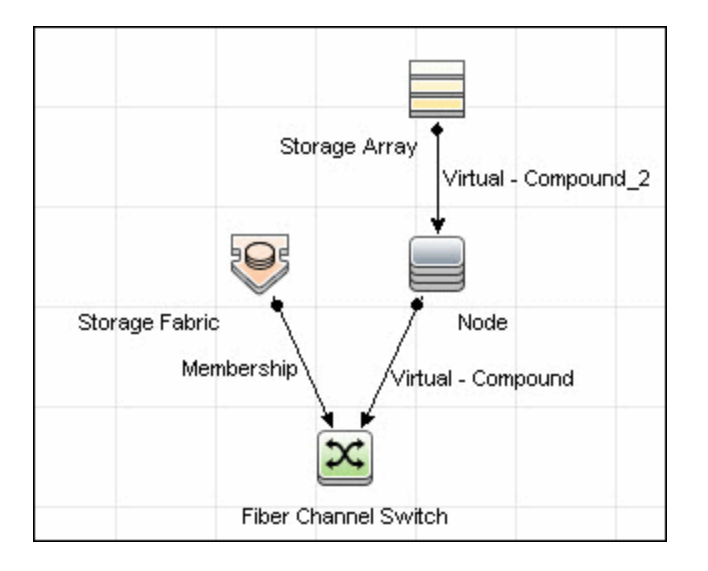

### **Storage Pool Configuration**

This report shows detailed information on Storage Pool configuration.

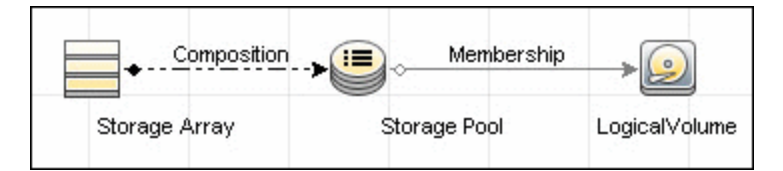

#### **Known Issues**

This section describes the known issues of the SOM-UCMDB Integration.

- The SAN host configuration report page shows all switch, host, and storage data.
- The integration does not currently support NAS devices.
- For Switch CITs, UCMDB applies the following identification rules:

Nodes are identified using OS identifiers (for example, IP address or Net Bios name) or hardware identifiers (for example, MAC address or serial number). Two nodes that match the value for at least one OS identifier and one hardware identifier are considered to be the same node. Nodes that do not have such a match and have a conflicting value in either an OS identifier or a hardware identifier are considered to be different.

- OS identifiers include:
	- Name
	- 66% of their IP addresses
	- 66% of their IP addresses' Authoritative DNS Name
	- Net Bios name
- Hardware identifiers include:
	- 66% of their interfaces' MAC addresses
	- SNMP system name
	- BIOS serial number
	- **.** BIOS UUID
	- Serial number
	- BIOS asset tag
- Two similarly identified nodes are always considered to be different entities for a mismatch of at least one of the following:
	- Operation System Family
	- Cluster Resource Group
- UCMDB displays only one port for an NPIV switch.

# **We appreciate your feedback!**

If you have comments about this document, you can contact the [documentation](mailto:storage-management-doc-feedback@hp.com?subject=Feedback on HPUniversal CMDB Integration Guide, June 2015 (Storage Operations Manager 10.01)) team by email. If an email client is configured on this system, click the link above and an email window opens with the following information in the subject line:

#### **Feedback on HP Universal CMDB Integration Guide, June 2015 (Storage Operations Manager 10.01)**

Just add your feedback to the email and click send.

If no email client is available, copy the information above to a new message in a web mail client, and send your feedback to storage-management-doc-feedback@hp.com.